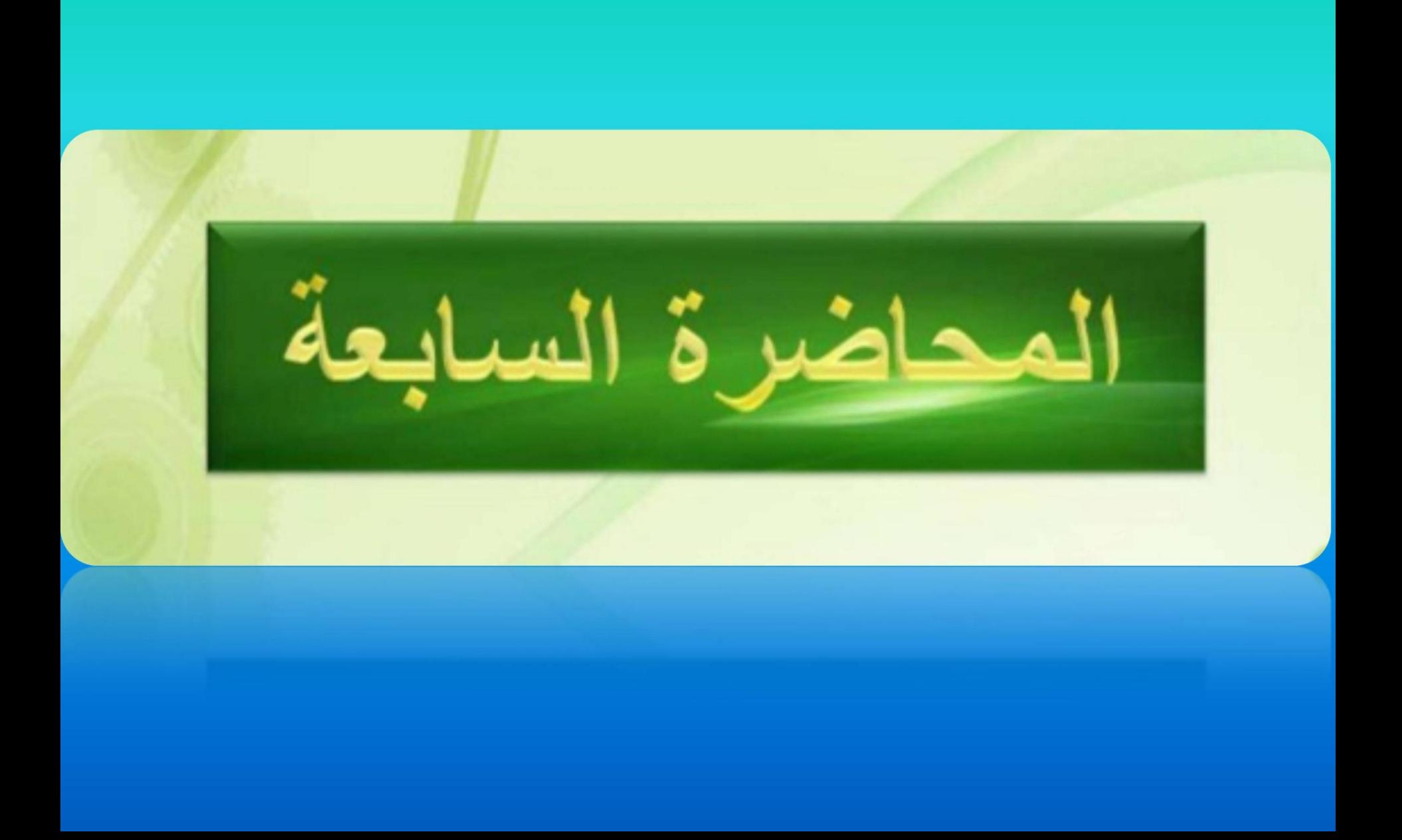

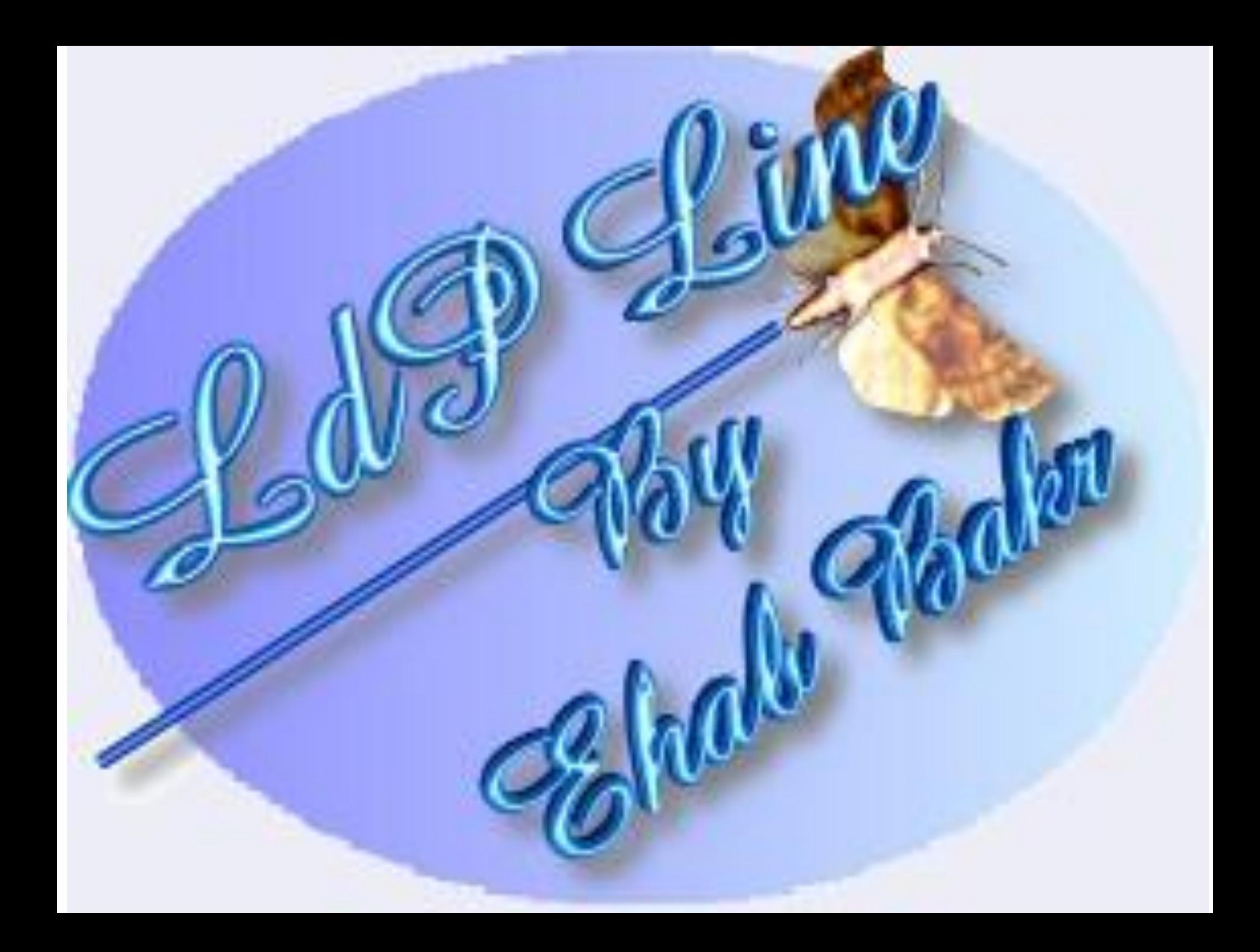

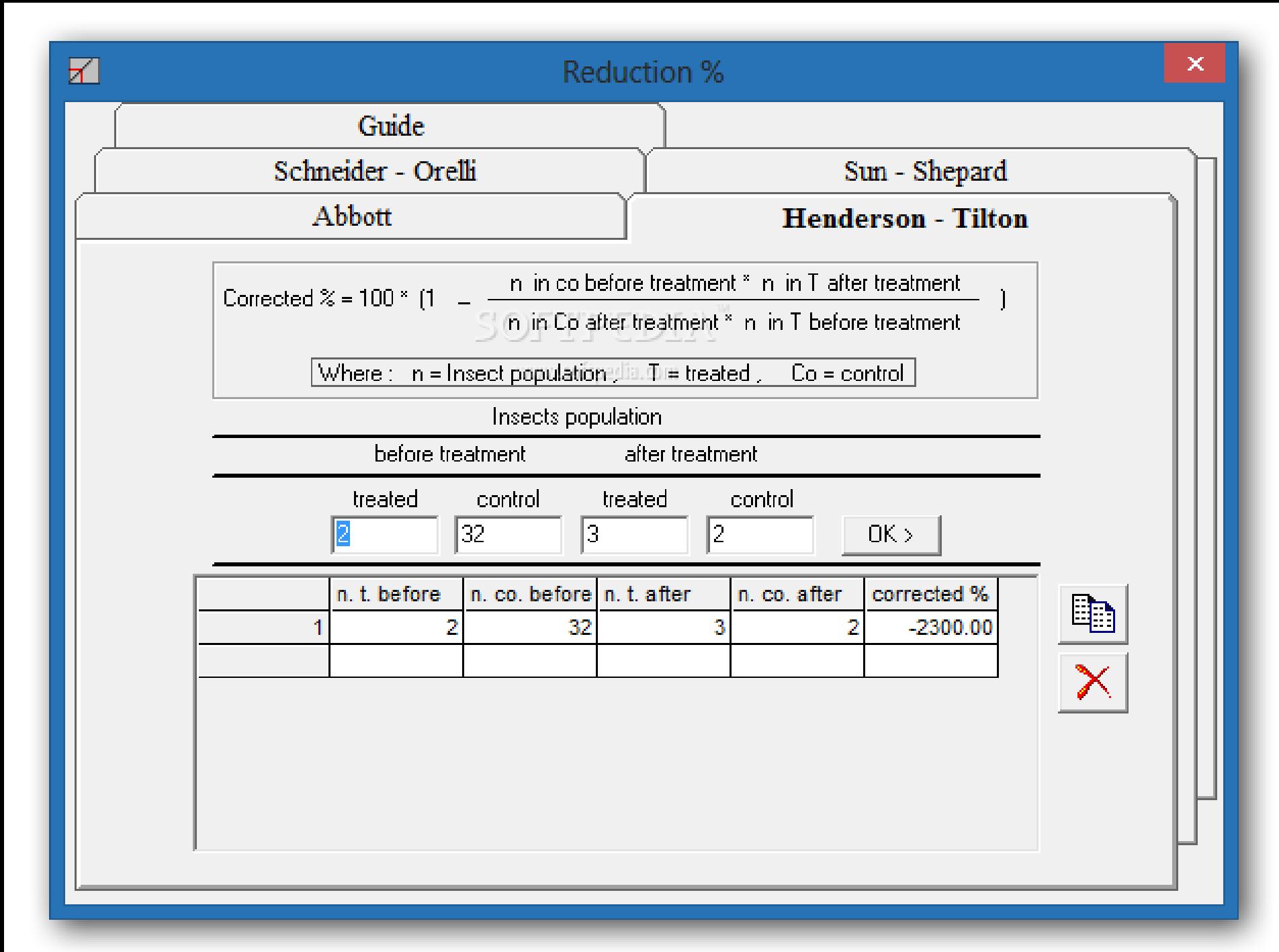

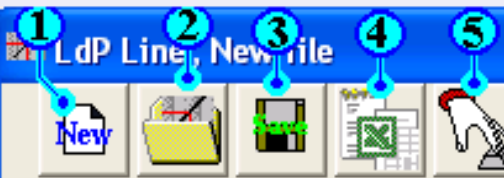

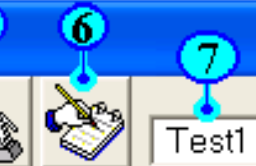

Treatment name

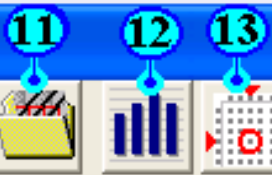

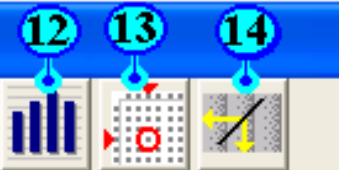

 $\lfloor \_ \rfloor \square \mathbf{|x|}$ 

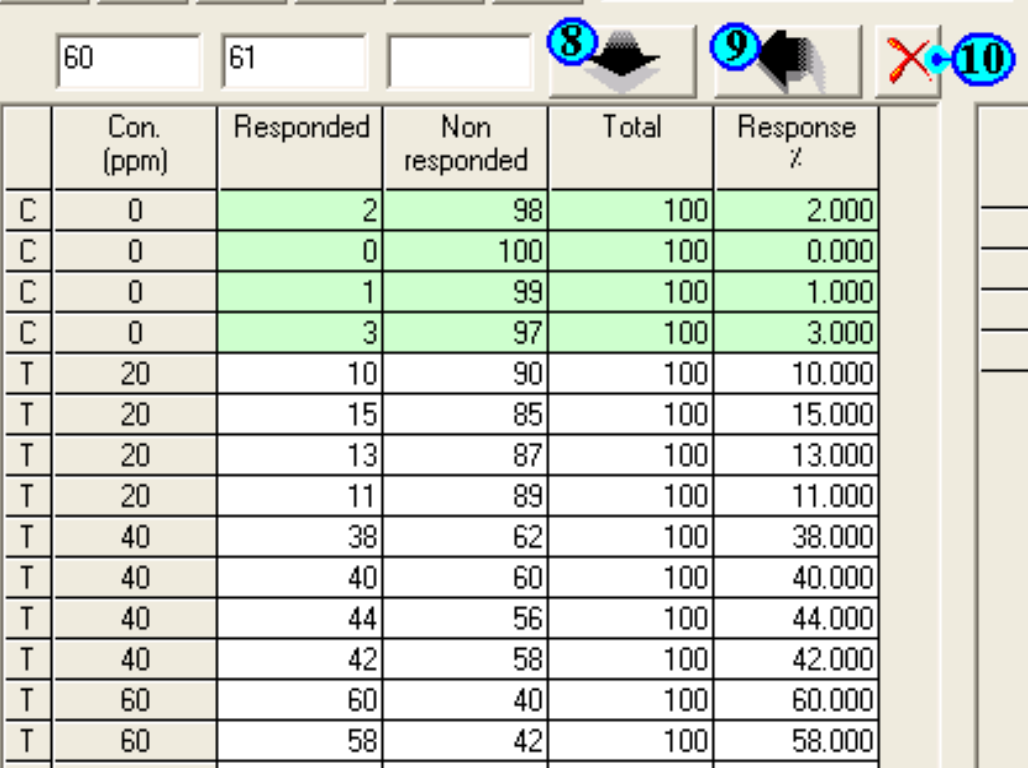

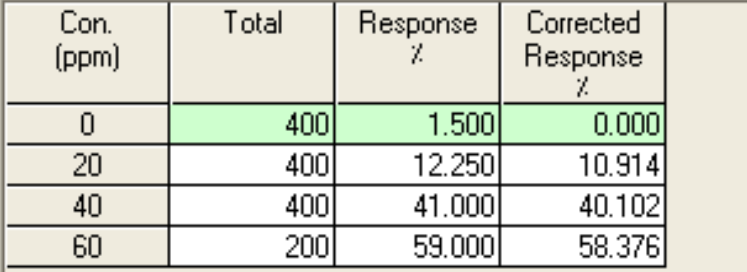

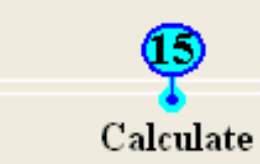

## **طريقة تشغيل البرنامج**

أبدء ملف (سطر) جديد:

انقر على زر "جديد" (رقم 1) لبدء إنشاء ملف جديد ، حيث يحتوي كل ملف على سطر واحد<sub>.</sub> اتبع مساعدة مربع الحوار "ملف جديد".

بعد الجلوس على خصائص الخط الجديد ، ابدأ في إدخال بياناتك ، مثل الجرعة وعدد الأشخاص الأحياء والقتلى. انقر فوق زر إضافة (8) ثم أدخل النسخ المتماثل التالي حتى الانتهاء من جميع نسخ الجرعة الأولى. ثم أدخل الجرعة التالية وهكذا.

سيتم اعتبار الجرعة الصفرية بمثابة تحكم وسيستخدمها البرنامج لتصحيح جميع العلاجات باستخدام صيغة .Abbottمسيتم تمييز صفوف التحكم بالحرف " "Cوتمييز ها باللون الأخضر الفاتح<sub>.</sub>

يمكنك كتابة اسم العلاج الخاص بك في مجاله (7). يمكن أن يساعدك هذا عند حفظ هذا الملف وإعادة فتحه. يمكنك أيضًا حفظ أي ملاحظات مثل تاريخ التجربة أو الآفة المستهدفة أو أي ملاحظات أخرى يتم إرفاقها بالملف ، استخدم "ورقة الملاحظات" ، انقر فوق الزر لا. 6.

يمكنك تعديل أي نسخة مكررة بالنقر المزدوج على صفها أو تحديدها ثم النقر على زر لا. (9).

بوصى بحفظ البيانات الخاصة بك في ملف حتى تتمكن من العثور عليها واستخدامها في أي وقت آخر أو لتكون قادرة على المقارنة مع العلاجات الأخرى في در اسات المقارنة.

بعد إضافة الفنلندية جميع العلاجات ، انقر فوق الزر "حساب" (رقم 15) لحساب بياناتك.

يمكن فتح ملف بالضغط على زر "فتح" (2). لذا يمكنك تحريرها وإعادة حسابها. من الممكن أيضًا استيراد البيانات من ملف نصي أو ملف .excel@صليحى قراءة تعليمات استيراد البيانات. هذا المرفق مفيد عندما تحتاج إلى جمع البيانات من جهة أخرى ليس لديها برنامج .LdP Line

لا يمكن للبرنامج حساب البيانات إذا كشف أي من علاجاتك عن استجابة أقل من 0.1٪ أو أكثر من 99.9٪.

**وصف محتويات النافذة الرئيسية**

-1 ملف جدٌد بدء ملف )سطر( جدٌد. -2 فتح ملف فتح الملف المحفوظ السابق. -3 حفظ الملف حفظ الملف الحال.ً -4 استٌراد البٌانات استٌراد البٌانات من ملف نصً أو ملف .excel 5- خيار ات شاشة خيار ات العرض (تسمح لك بتغيير بعض خصائص الملف). 6- ورقة الملاحظات عرض ورقة الملاحظات للملف الحالي والتي تسمح لك بحفظ بعض الملاحظات حول تجربتك ليتم إرفاقها مع الملف. (مثل التاريخ ، الآفة المستهدفة ، المواد المختبرة ، ... أو أي معلومات أخرى) -7 اسم المعالجة حقل لكتابة وتقدٌم اسم العالج. 8- إضافة تاريخ نقل البيانات من خلايا الإدخال إلى الجدول. 9- تحرير الصف يسمح لك بتحرير الصف المحدد. -10 حذف الصف حذف الصف المحدد. 11- السمية النسبية تسمح لك بإجراء دراسة مقارنة بين الملفات (الخطوط) المحفوظة السابقة. قا لصٌغ Abbottو Orelli-Schneiderو -Sun 12- تصحيح٪ التخفيض يسمح لك بإجراء تصحيح٪ التخفيض وفقًا لصيغ Abbottو Henderson & Tilton. وShepard 13- تحويلات Probitsمربع حوار تحويلات probitsالحالي الذي يمكنه تحويل٪ استجابة إلى probitوالعكس. كما أنها توفر احتمالات العمل ومعامل الترجيح. 14- خط مناسب يسمح لك بإجراء استيفاء أو استقراء لأي نقطة على خط سجل دوس الاحتمالي وفقًا لنقطتين معروفتين سابقًا أو نقطة واحدة ومنحدر. 15- احسب حساب البيانات الحالية وعرض النتائج.

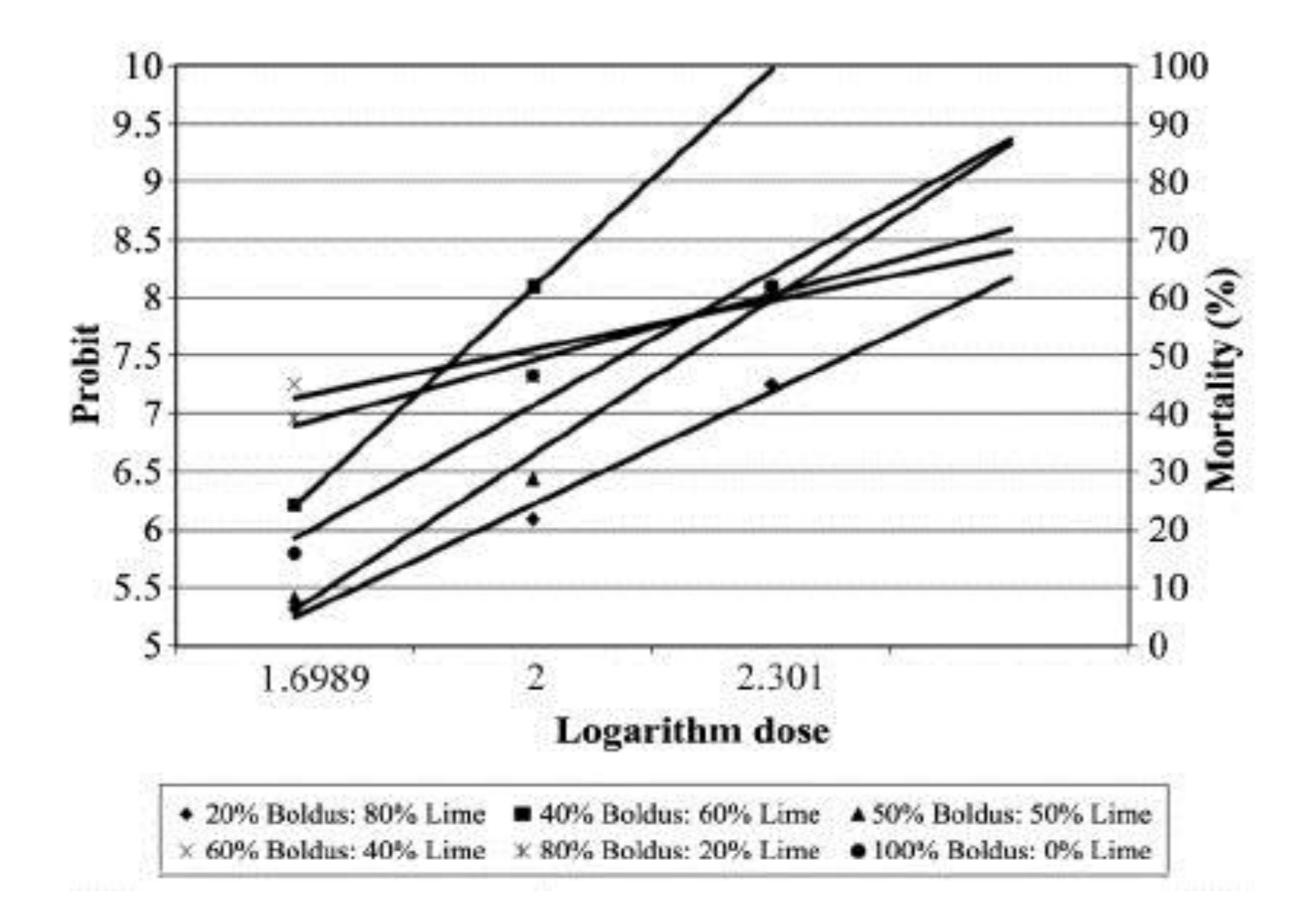

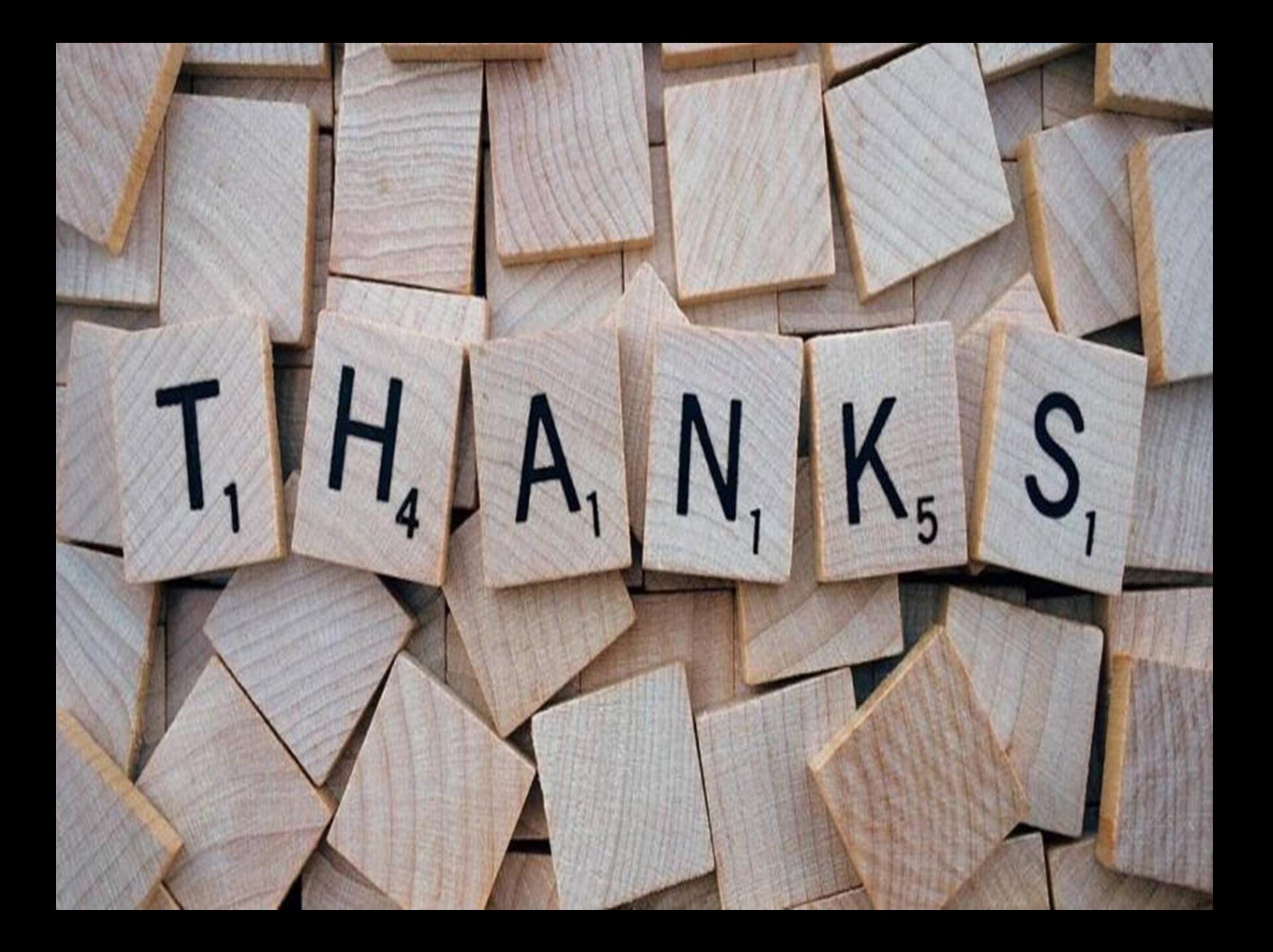